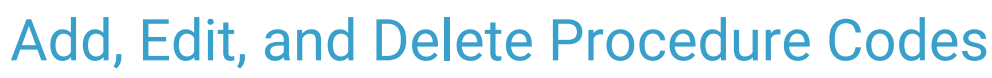

ed on 05/19/2022 8:17 am EDT

Practicum

#### **Path: Maintenance and Setup > Procedure Codes > Procedure Codes**

# About

When you go live with NSS, your system will be outfitted with a list of procedure codes. You have the ability to add additional Procedure Codes as needed. Before adding a code, take the time to search the list of Procedure Codes to ensure the code is not already listed.

### Add a Procedure Code

- 1. Navigate to the Master Procedure Codes List by following the path above.
- 2. Select a radio button to search by**Procedure Code ID** or **Procedure Code Description**.
- 3. In the **Locator** field, enter the code ID or descriptionbased on your search selection.
- 4. Once you've determined the Procedure Code does not exist, click the**Ok** button.
- 5. Click the **Add** button.
- 6. Enter the **Procedure Code** into the field.
- 7. Enter a **Description** of the Procedure Code.
- 8. Enter the **837 Format** into the field (P=Professional or I=Institutional).

**Note**: If this field is left blank, the system default is Professional.

9. (Optional) Select the **CLIA ID Required**checkbox to have the CLIA ID displayed on claims for the CPT Code.

10. Click the **Save** button.

### Edit a Procedure Code

- 1. Navigate to the Master Procedure Codes List:**Maintenance and Setup > Procedure Codes > Procedure Codes.**
- 2. Select a radio button to search by**Procedure Code ID** or **Procedure Code Description**.
- 3. In the **Locator** field, enter the code ID or descriptionbased on your search selection.
- 4. Select the code, and click the**Ok** button.
- 5. Click the **Edit** button.
- 6. Make necessary edits.
- 7. Click the **Save** button.

## Delete a Procedure Code

Deleting a Procedure Code from the Master List can only be done for codes that are not attached to any Line Items. If you try to delete a code that has been used on a Line Item, a prompt displays letting you know that it cannot be deleted.

- 1. Navigate to the Master Procedure Codes List:**Maintenance and Setup > Procedure Codes > Procedure Codes**.
- 2. Select a radio button to search by**Procedure Code ID** or **Procedure Code Description**.
- 3. In the **Locator** field, enter the code ID or descriptionbased on your search selection.
- 4. Select the code, and click the**Ok** button.
- 5. Click the **Delete** button.
- 6. The following prompt is displayed:

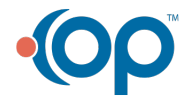

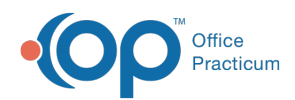

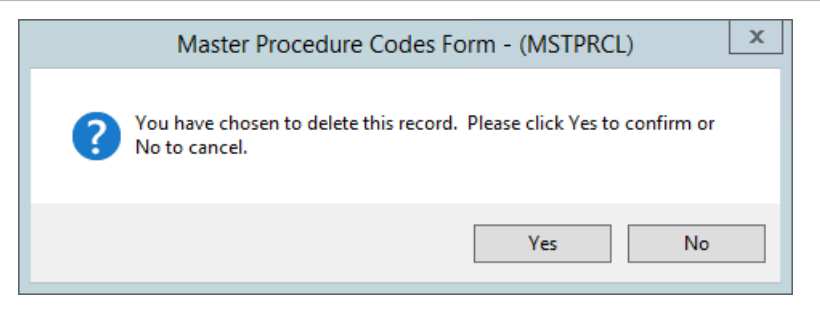

7. Click the Yes button.

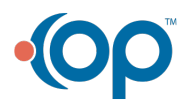